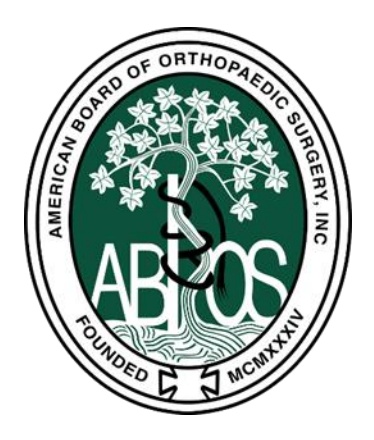

## **ABOS KSB- Resident Quick Reference**

- 1. Download the ABOS KSB+ App [\(Android](https://play.google.com/store/apps/details?id=org.abosprod.abosksbplus&hl=en_US&gl=US) o[r Apple\)](https://apps.apple.com/us/app/abos-ksb/id6475365567) or use the ABOS KSB+ Web Portal [\(www.abos.org/ksb\)](http://www.abos.org/ksb).
	- a. Username created for you and communicated via Welcome Email
		- i. [Create password](https://www.abos.org/ksb/ForgotPassword.aspx)
		- ii. [Forgot Username](https://www.abos.org/ksb/ForgotUsername.aspx)
- 2. Set up Access to your ABOS Resident Dashboard [\(www.abos.org\)](http://www.abos.org/)
	- a. Click Login
	- b. Username same as ABOS KSB+ App/Web Portal
	- c. [Create Password](https://www.abos.org/portal/forgotpassword.aspx)

## **Requirement:**

- Knowledge
- 3 OITEs during PGY 1-5
- Surgical Skills
	- 80 completed assessments for PGY 2-5/Year
	- 12 completed assessments for PGY 1/Year
- Professional Behavior
	- 6 End-of-Rotation Assessments for PGY 2-5/Year
	- 3 completed assessments for PGY 1/Year –

## **How to Request Surgical Skill Assessments**

- 1. Use ABOS KSB+ App or Web Portal to Request ABOS KSB Surgical Skills Assessment and submit ACGME Case Logs simultaneously.
- 2. You have **48 hours** from the time of procedure to submit both the ACGME Case Log and the ABOS KSB Surgical Skill Assessment you wish to be assessed on.

## **Requesting a Professional BehaviorAssessment**

- 1. Use ABOS KSB+ App or Web Portal to Request End-of-Rotation Professional Behavior Assessments at the end of each of your rotations.
- 2. Results of professional behavior assessments will be collated and distributed by Program Director/Program Coordinator.